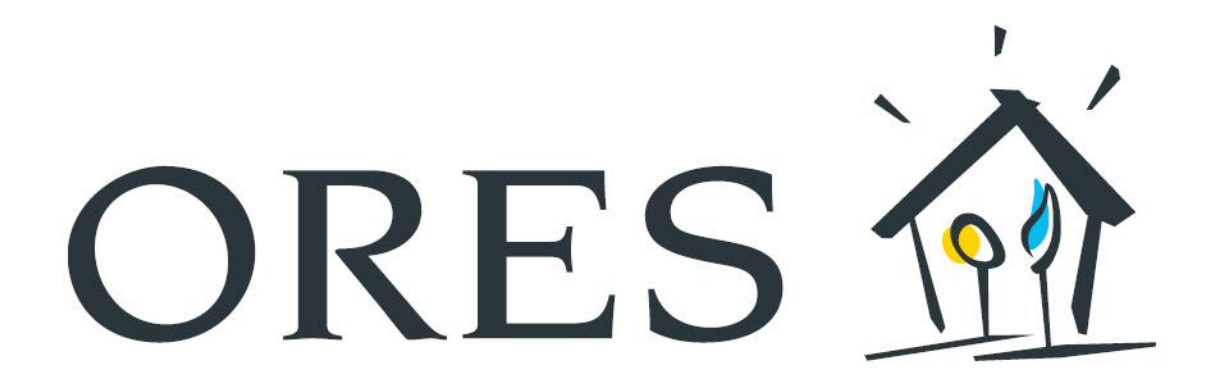

Faciliter l'énergie, faciliter la vie

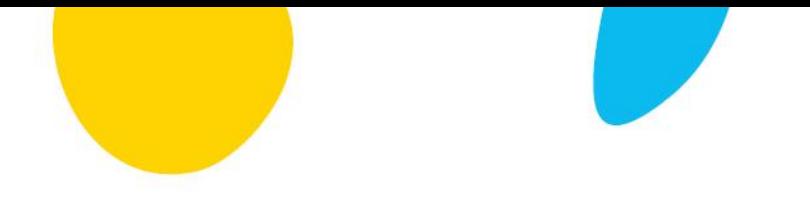

# EMORES fait peau neuve !

Olivier Malfait & Justine Debaere

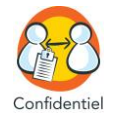

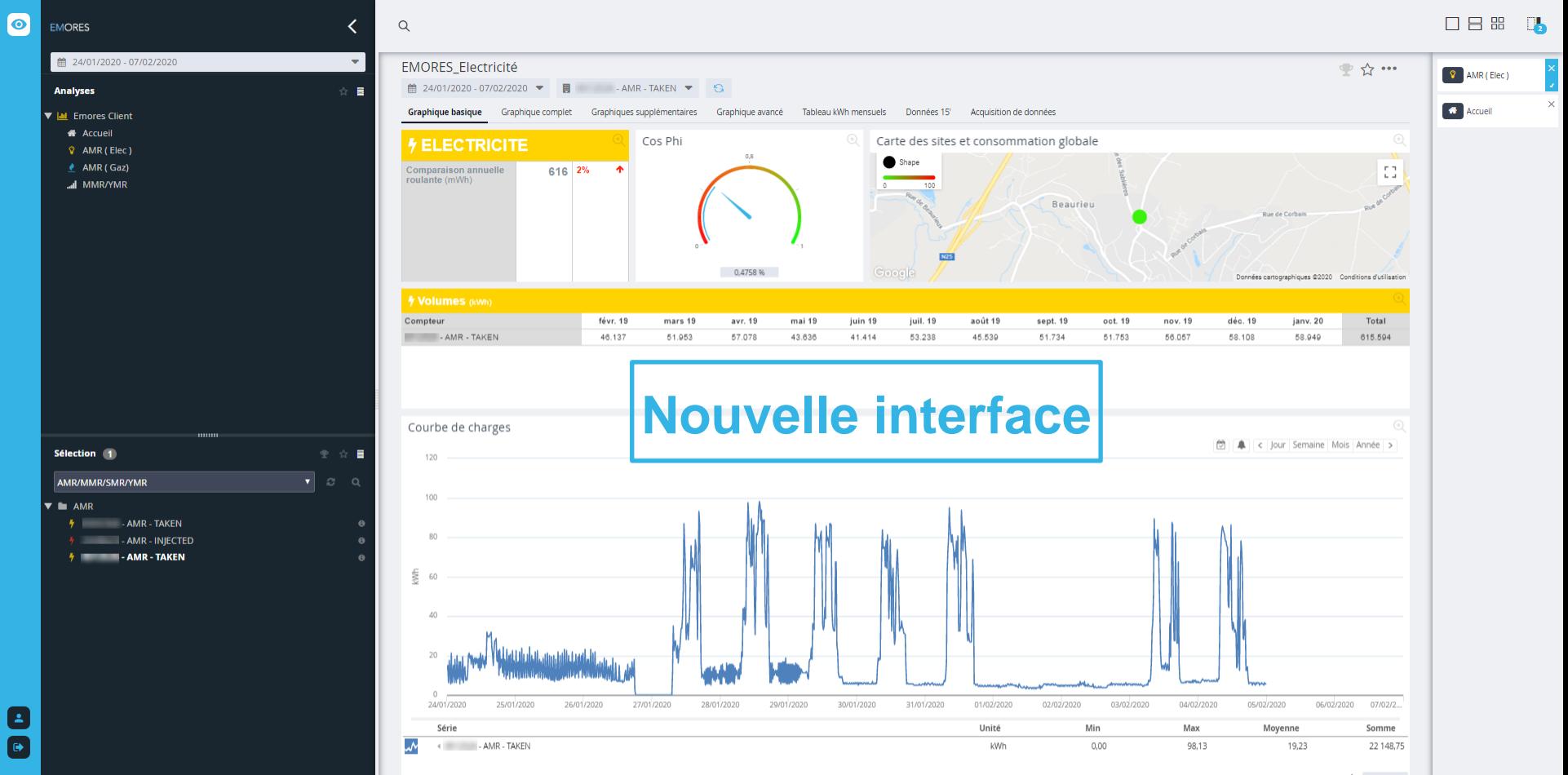

 $\overline{\phantom{a}}$  Légende

 $\checkmark$ 

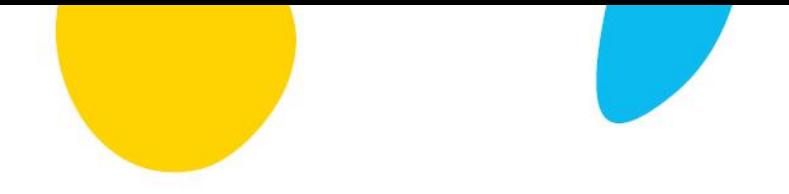

## 1. À quoi sert EMORES?

#### Visualiser ses données de consommation

- horaire). 1. Visualiser ses données AMR, quart d'heure par quart d'heure (quart-
	- 1. Récupérer des données mensuelles de consommation / production pour facturation
	- 2. Contrôler et suivre ses données de consommation / production visuellement
- 2. Données visibles dès le lendemain.
- 3. Possibilité de visualiser plusieurs EAN's sur un même graphique.
- 4. Possibilité de visualiser plusieurs canaux sur un même graphique.
- 5. Possibilités d'exporter en Excel, en csv, en pdf, etc.

#### Recevoir des exports automatiques

#### Possibilité d'envoi des données metering par e-mail (exemple de fichier envoyé ci-dessous, en format .csv)

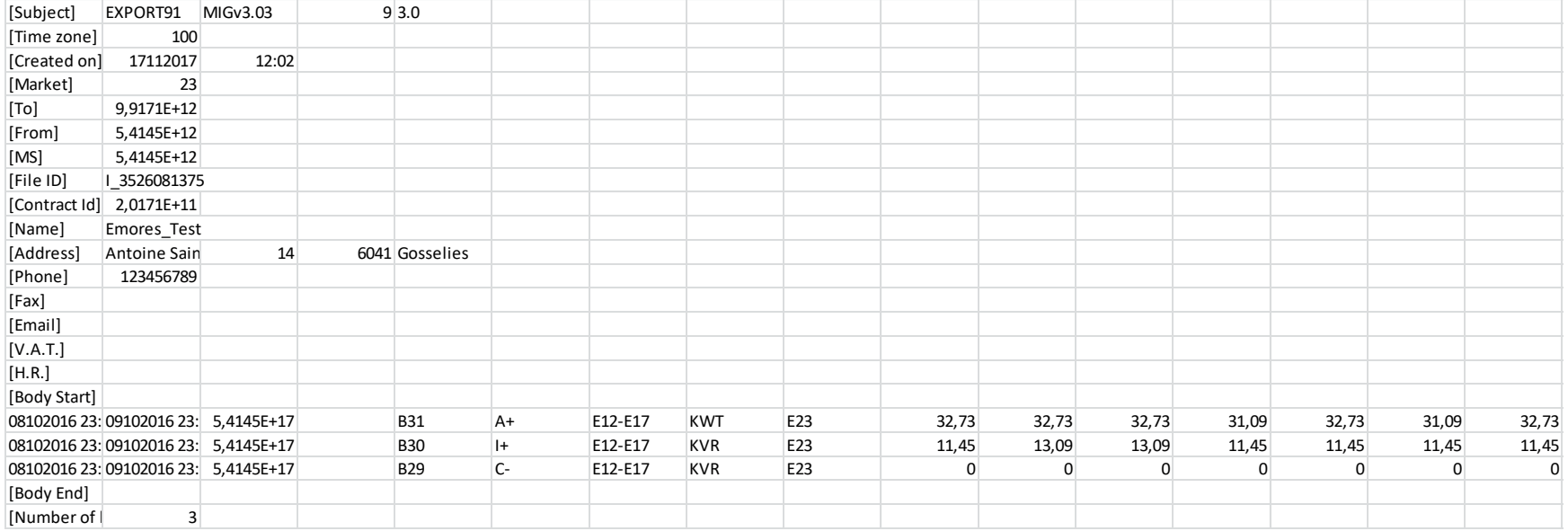

#### Nouveautés !

- 1. Une interface facile à utiliser
- 2. Visualiser vos points sur une carte
- 3. Obtenir votre Cos Phi
- 4. Comparer facilement vos données (périodes, EANs, lieux, graphiques, etc.)
- 5. Liste des informations liées à tous vos contrats (lieu, constante, GRD, puissance contractuelle, SRA, pression, etc.)

### En développement

- Modifiez les styles du texte du masque ou acc'hepe 1. Recevoir des rapports en pdf par e-mail à une fréquence choisie
- 2. Comparer vos données avec l'ensoleillement, la force du vent et la température extérieure
- 3. Bientôt disponible aussi en anglais, néerlandais et allemand

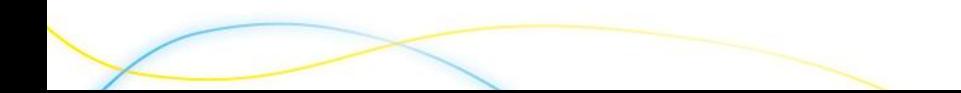

#### Graphique de comparaison de production entre 2 EAN's

Courbe de charges

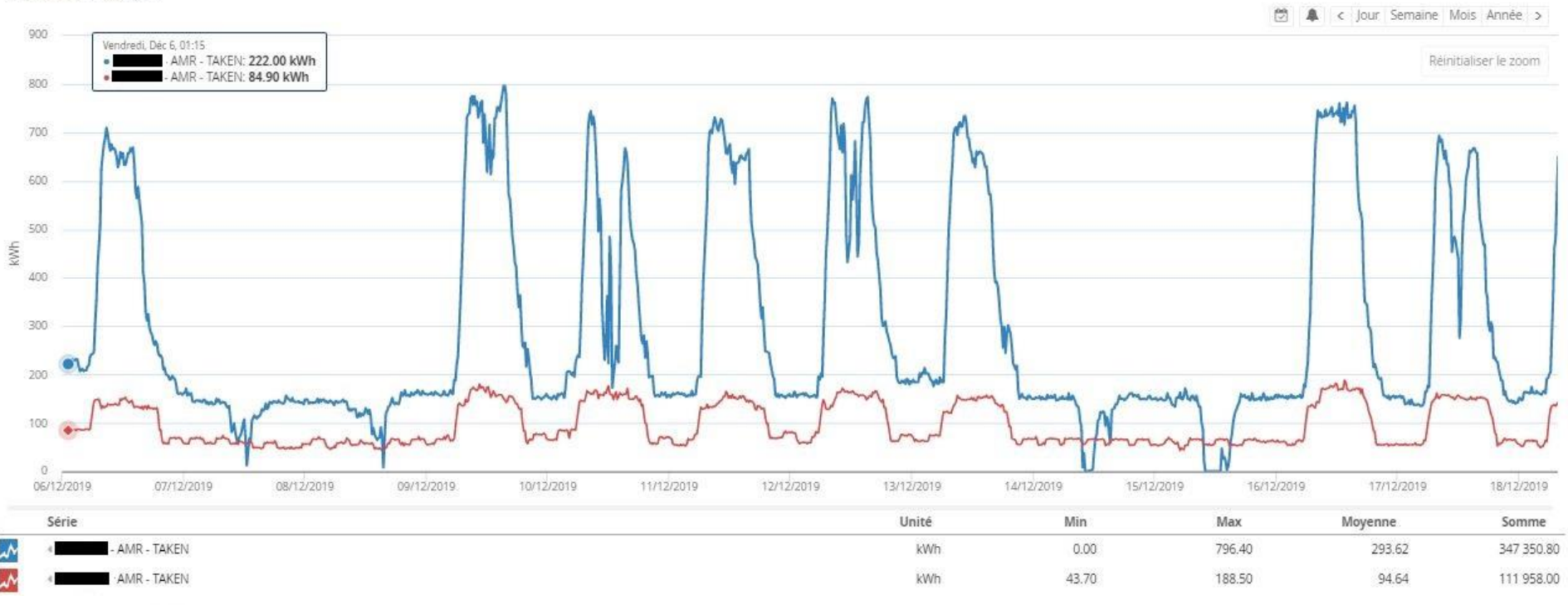

#### Graphique d'analyse d'un EAN : Actif, capacitif et inductif

Ensemble des sources des entités sélectionnées

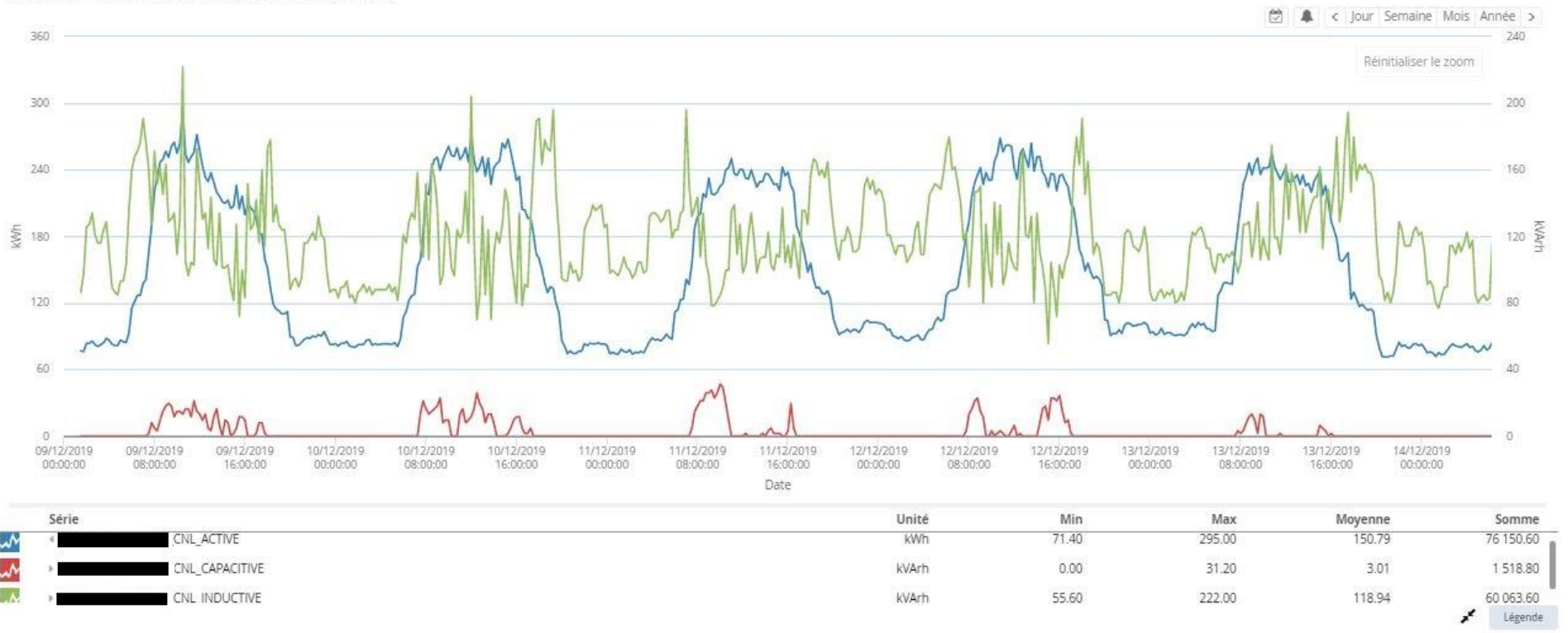

#### Visualisation des données quart-horaire

#### Vos données quart-horaires Drag a column header and drop it here to group by that column  $\overline{\mathbf{T}}$  $T$  ACTIVE (kW)  $T$  INDUCTIVE (kVar) **T** CAPACITIVE (kVar)  $T$  COS PHI Modifiez les styles du texte du masque 13.13 22.50  $0.00$ 0.5039 15,00 22,50  $0,00$ 0,5547 24/01/2020 00:30 24/01/2020 00:45 6.25 22.50  $0.00$ 0.2676 Deuxième niveau de la proposition de la proposition de la proposition de la proposition de la proposition de la<br>Décembre de la proposition de la proposition de la proposition de la proposition de la proposition de la propo 24/01/2020 00:45 24/01/2020 01:00 17,50 22,50  $0,00$ 0.6139 **HOMES** 10,63 20,00  $0,00$ 0,4692 **TAKEN** 24/01/2020 01:00 24/01/2020 01:15  $T_{\rm{max}}$ **TAKEN** 24/01/2020 01:30 5.63 22.50  $0.00$ 0.2425 **TAKEN** 24/01/2020 01:45 21,25 22,50  $0,00$ 0,6866 24/01/2020 01:45 24/01/2020 02:00 6.25 22.50  $0.00$ 0.2676 **TAKEN TAKEN** 24/01/2020 02:00 24/01/2020 02:15 11,25 20,00  $0,00$ 0,4903 **TAKEN** 24/01/2020 02:15 24/01/2020 02:30 15,00 20,00  $0,00$  $0,6$ **TAKEN COMMERCIAL** 24/01/2020 02:30 24/01/2020 02:45 6.25 22,50  $0.00$ 0.2676 18,13 22,50  $0,00$ **TAKEN** 24/01/2020 02:45 24/01/2020 03:00 0,6273 24/01/2020 03:00 24/01/2020 03:15 9.38 22.50  $0.00$ 0.3846 **TAKEN TAKEN** 24/01/2020 03:15 24/01/2020 03:30 6,25 22,50  $0,00$ 0,2676 0,6644 **TAKEN COMMERCIAL** 24/01/2020 03:30 24/01/2020 03:45 20,00 22,50  $0,00$ **TAKEN** 24/01/2020 03:45 24/01/2020 04:00 8.13 22,50  $0,00$ 0.3396 comes. 9,38 22,50  $0,00$ 0,3846 **TAKEN** 24/01/2020 04:00 24/01/2020 04:15 **TAKEN** 24/01/2020 04:15 24/01/2020 04:30 16,88 20.00  $0.00$ 0.6449 **TAKEN COMMERCIAL** 24/01/2020 04:30 24/01/2020 04:45 5,63 22,50  $0,00$ 0,2425 **TAKEN** 24/01/2020 04:45 24/01/2020 05:00 16,88 20,00  $0,00$ 0,6449 **TAKEN** 24/01/2020 05:00 24/01/2020 05:15 10,00 20,00  $0,00$ 0,4472 **TAKEN HORACE** 24/01/2020 05:15 24/01/2020 05:30 7,50 20,00  $0,00$ 0,3511 **TAKEN COMMERCIAL** 24/01/2020 05:30 24/01/2020 05:45 19,38 20,00  $0.00$ 0.6958 **TAKEN** 24/01/2020 05:45 24/01/2020 06:00 6,25 20,00  $0,00$ 0,2983 **TAKEN COMMERCIAL** 24/01/2020 06:00 24/01/2020 06:15 13,13 20,00  $0,00$ 0,5487 **TAKEN COMMERCIAL** 24/01/2020 06:15 24/01/2020 06:30 14,38 20,00  $0,00$ 0,5836 **TAKEN COMMERCIAL** 24/01/2020 06:30 24/01/2020 06:45 7,50 22,50  $0,00$ 0,3162

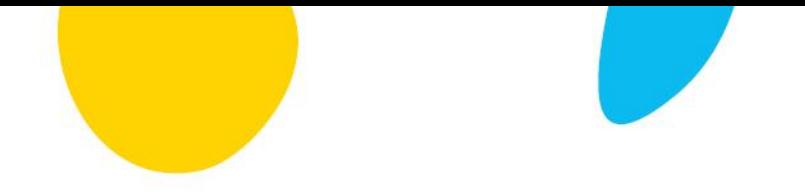

## 2. Vous souhaitez tester?

#### Accès à EMORES

Un compte de test est disponible pour que vous puissiez essayer :

Deuxième niveau Rendez-vous sur la page <u><https://ores.jool.energy/login></u>

Login : EMores

Password : Emores2020!

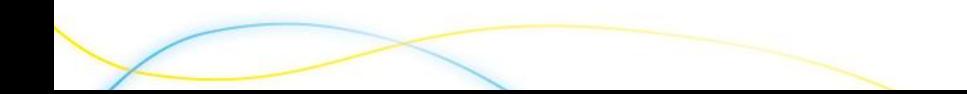

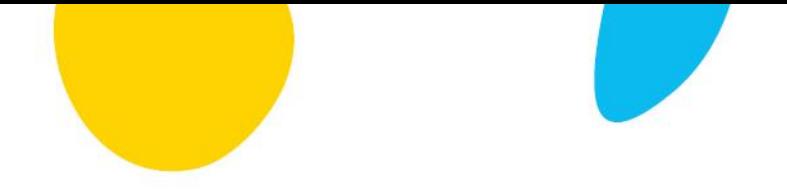

## 4.Contact

Comment nous contacter?

#### du texte du texte du masque du masque du masque du masque du masque du masque du masque du masque du masque du

Deuxième niveau <u>[emores@ores.be](mailto:emores@ores.be)</u>

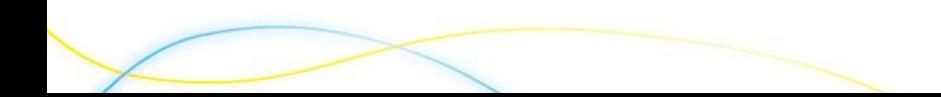

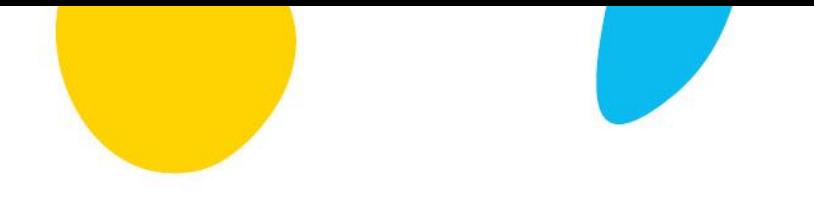

# Faciliter l'énergie, faciliter la vie

www.ores.be